# **Краткая инструкция по установке видеокарты INNO3D GeForce RTX 3090 ICHILL X4, C30904-246XX-1880VA36**

### **Требования к системе**

- 1. На материнской плате имеется хотя бы один разъем PCI-Express x16 для установки видеокарты.
- 2. Блок питания мощностью не менее 750 Вт, в том числе с 8- и 8-контактными дополнительными разъемами PCI Express.
- 3. Монитор с видеовыходом, соответствующим одному из видеовыходов видеокарты.
- 4. Операционная система Windows® 10, Windows® 7 или Linux®.

## **Установка видеокарты в ПК**

- 1. Выключите Ваш ПК, отключите монитор и отсоедините устройства от сети.
- 2. Откройте системный блок Вашего ПК.
- 3. Извлеките текущую графическую плату (или платы). Сохраните детали крепежа и используйте их при установке графической платы серии Nvidia.
- 4. Для материнской платы с двумя слотами удалите лишнюю панель слота.
- 5. Установите графическую плату NVIDIA в основной слот PCI Express х16.
- 6. Закрепите графическую плату, используя соответствующие детали крепежа (см. шаг 3).
- 7. (Только для графических плат NVIDIA с разъемами питания.) Используйте комплектный кабель для соединения источника питания с соответствующим разъемом платы. Примечание: при подключении кабеля непосредственно от источника питания не перепутайте разъем CPU с разъемом GPU.
- 8. Подключите монитор к системному блоку.
- 9. Снова подключите все кабели, которые были отключены в процессе установки.

## **Установка драйверов**

- 1. Зайдите на официальный сайт nvidia.ru в раздел [«Драйверы»](https://www.nvidia.ru/Download/index.aspx?lang=ru).
- 2. Выберете драйвер в соответствии с вашей видеокартой и операционной системой. Нажмите «Поиск» и далее «Загрузить сейчас».
- 3. Выберите опцию установки драйвера «INSTALL DRIVER».
- 4. Выберите Вашу операционную систему.
- 5. После прочтения Лицензионного Соглашения нажмите кнопку «AGREE AND CONTINUE», чтобы продолжить.
- 6. Выберите способ установки «EXPRESS», а затем нажмите кнопку «NEXT», чтобы продолжить.
- 7. Перезагрузите систему по завершении установки драйвера.

#### **Установка рамки для крепления видеокарты:**

- 1. Выньте из коробки 2 винта и рамку для видеокарты; Спецификация винта: 4\*4,5\*M2,5CMH.
- 2. Найдите 2 отверстия для винтов, как показано на рисунке. Затем прикрепите подставку для карты к видеокарте и затяните винты.

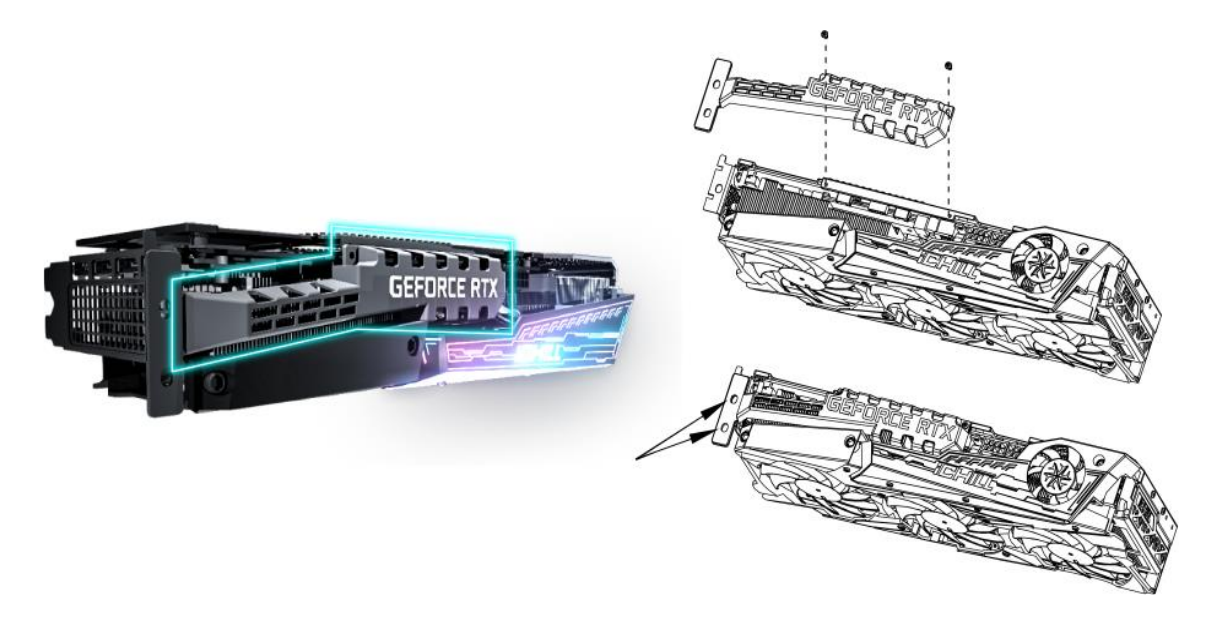

#### ВНИМАНИЕ:

Для установки подставки для видеокарты используйте только винты, входящие в комплект. Не используйте не оригинальные винты, так как это может привести к физическому повреждению.

## **Синхронизация RGB-подсветки:**

- 1. Подключите 3-pin Plug к 3-pin разъему или подключите 4-pin Plug к 4-pin разъему.
- 2. Обратите внимание, что металлическая поверхность вилки должна быть обращена вверх для правильной установки.

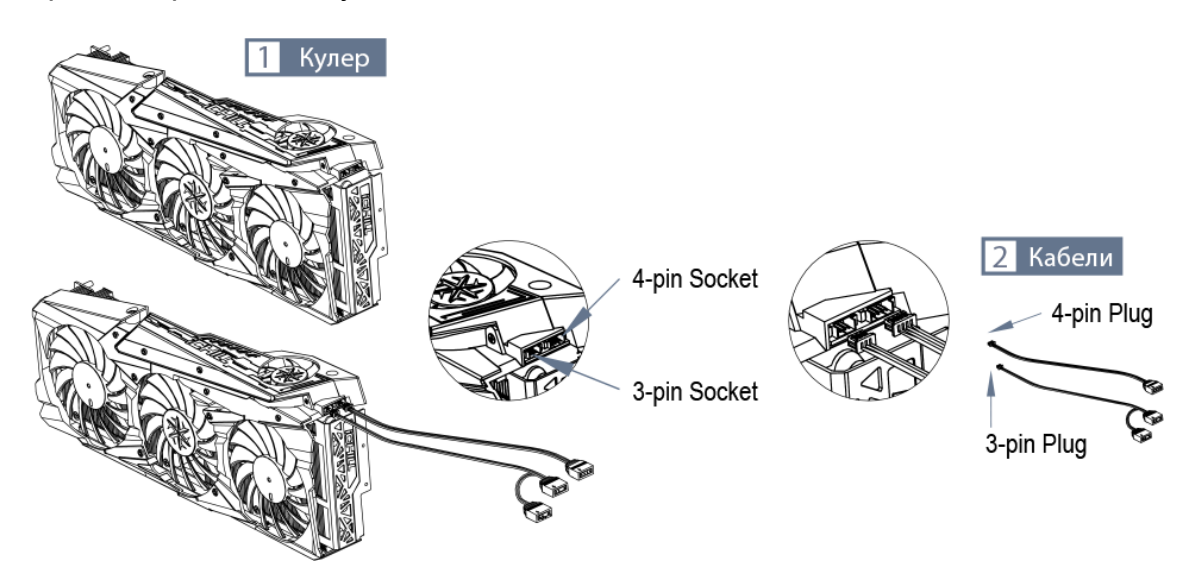

## **Ограничение гарантийных обязательств**

INNO3D® гарантирует соответствие заявленным техническим характеристикам и функционирование согласно сопроводительным материалам, а также что изделие не имеет дефектов в материалах и сборке. INNO3D® не предоставляет продукцию потребителю напрямую, поэтому исполнение гарантийных обязательств переходит под ответственность продавца, у которого Вы приобрели данный товар.

Гарантийные обязательства теряют свою силу в следующих случаях:

- 1. Наклейка с серийным номером отсутствует или поврежден.
- 2. Ненадлежащее обращение и эксплуатация изделия, включая физические, электротермические и другие повреждения интегральной микросхемы (ASIC/PCB) и любых её компонентов, а также системы охлаждения вследствие повышения тактовых частот работы процессора или памяти, загрязнения карты и элементов охлаждения, постороннего вмешательства, ошибки пользователя, неправильного использования источника питания и подачи питания и других ненадлежащих действий.
- 3. Продукт подвергся изменениям или модификациям кем-либо, кроме INNO3D®.
- 4. Изделие было установлено или эксплуатировалось не в соответствии со спецификациями, рекомендациями, инструкциями и другими сопроводительными материалами, предоставленными INNO3D®, в том числе по запросу потребителя.
- 5. Повреждения платы PCB, следы прогаров, сломанные или отсутствующие компоненты, прогоревшие, поврежденные или поцарапанные контакты, выявленные в результате приемочного контроля.
- 6. Радиатор или кулер были отсоединены, что вызвало необратимое повреждение графического процессора и других компонентов платы.

INNO3D® оставляет за собой право требовать полное покрытие расходов на транспортировку и сервисный сбор покупателем в случае возврата неполного или модифицированного изделия, требующего ремонта или полной замены, а также если покупатель лишен права на бесплатное гарантийное обслуживание в соответствии с гарантийным соглашением.

### **Ограничение ответственности**

Кроме ясно обозначенных в настоящем приложении, INNO3D® не дает никаких гарантий, явных или подразумеваемых, в отношении оборудования, частей или услуг, предоставляемых в соответствии с настоящим соглашением, включая, но не ограничиваясь подразумеваемыми гарантиями о спросе на продукцию и ее пригодности каким-либо особенным целям. Ни INNO3D®, ни авторизованный продавец не несут ответственности за любой другой ущерб, включая, но не ограничиваясь прямым, косвенным, ненамеренным, намеренным или вторичным ущербом в рамках контракта или в результате правонарушения (включая халатность и объективную ответственность), включая, но не ограничиваясь потерей предполагаемой прибыли или льгот, вытекающих из или связанных с использованием оборудования и аппаратуры, комплектующих, дальнейших услуг или невозможности использования всего выше перечисленного даже при условии, что INNO3D® или авторизованный продавец были проинформированы о возможности такого ущерба. Вся полнота ответственности INNO3D® или авторизованного продавца не должна в любом случае превышать сумму, заплаченную за товар.